# **Step 1** - Setting up your account

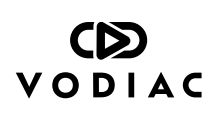

#### **1 Sit tight!**

Before you start, you'll need to have the Vodiac VR headset box to hand. **Please don't download the app or try to register before you've taken delivery** as you'll need to enter your unique code that's detailed in the Quick Start Guide inside the box.

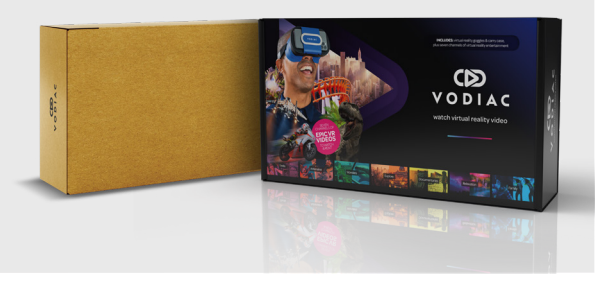

### **2 Scan QR code**

Once you receive your Vodiac VR headset, use your smartphone to scan the QR code on the side of the box - (it's also on the Quick Start Guide inside) to begin the registration process.

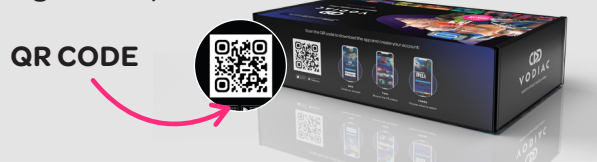

### **3 Set up your account**

Continue using your smartphone to set up your account. Be sure to apply your unique code (found on the flyer inside the box) to redeem access to your free content.

**If you experience any issues please email:** support@vodiac.com

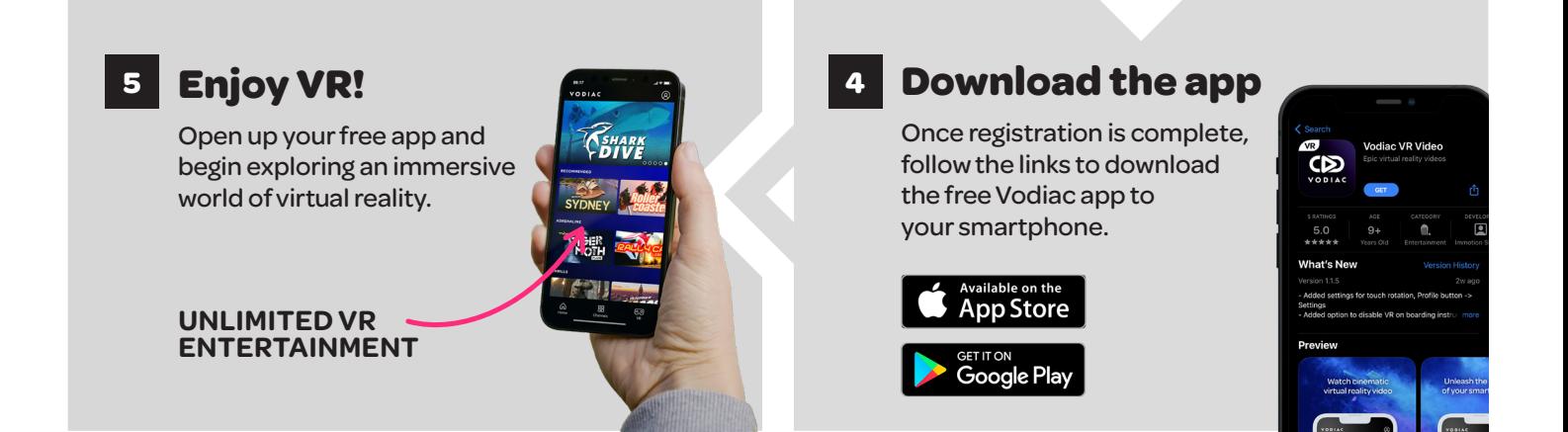

## **Step 2** - Using the headset

#### **1 Extend the comfort mask**

Please be sure to fully extend the blue comfort mask on the headset. It can be extended twice to it's full capacity for use.

![](_page_0_Picture_15.jpeg)

![](_page_0_Picture_16.jpeg)

## **2 Get in focus**

Use the focus buttons on top of the headset to get the best viewing set-up for your smartphone.

**ADJUST THE FOCUS BUTTONS**